# A **Dlubal**

### Logiciels de calcul de structure

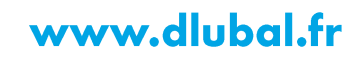

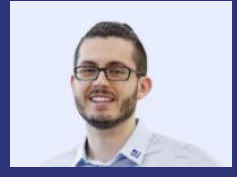

#### **M.Eng. Damien Taunay** Organisateur

Technico-commercial **Dlubal Software Sarl**  **Matinale de Dlubal Software** 

Paramétrage des **articulations** linéiques pour les **panneaux CLT** 

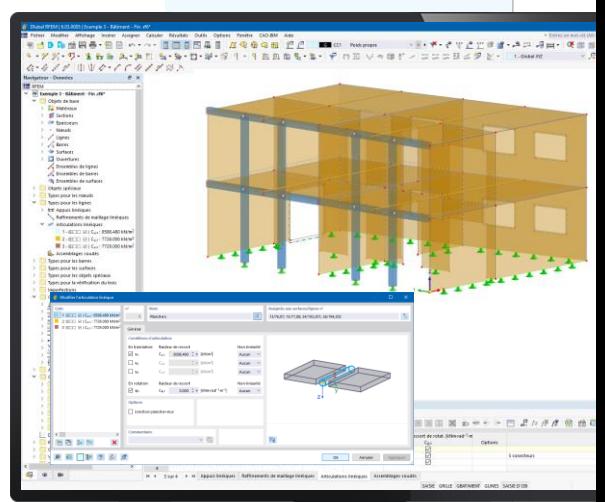

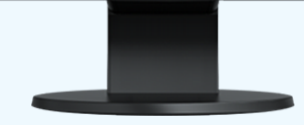

**Dluba** 

器

## **Questions** pendant le webinaire

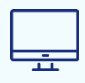

Fenêtre GoToWebinar **Web** 

E-mail: info@dlubal.fr

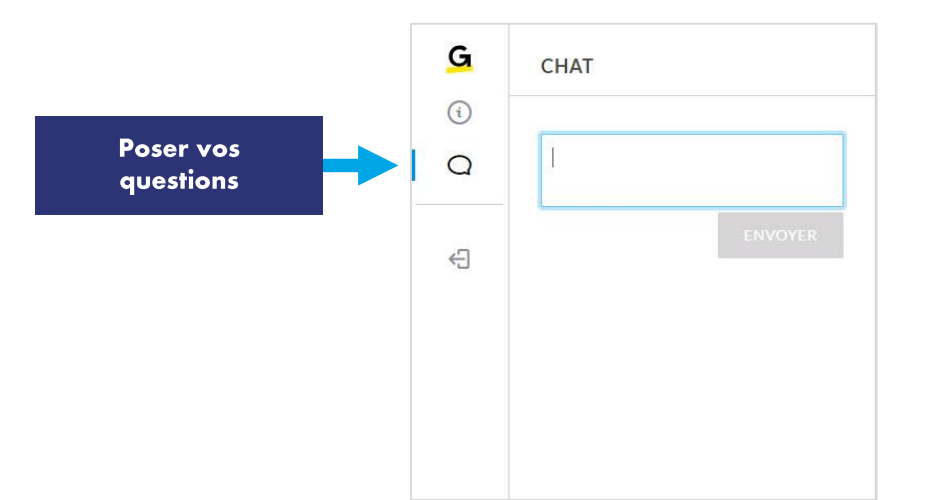

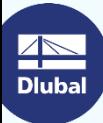

恣

### **Contenu**

- **Création de panneaux CLT** 01
- Création et définition des articulations linéiques 02
- Paramétrage des articulations linéiques 03

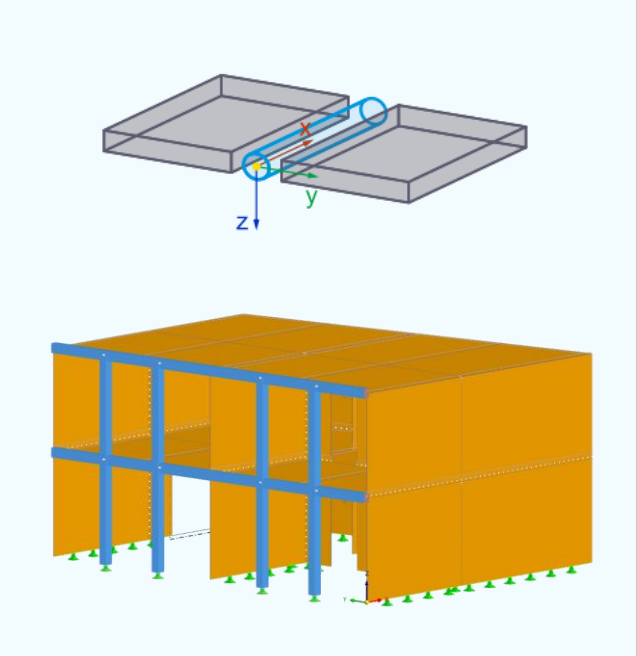

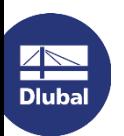

恣

### Raideurs dans les articulations linéiques selon l'EN 1995-1-1

Raideur d'une vis en kN/m :

 $K_{ser} = \rho_m^{1.5} d/23$ 

### Raideur dans l'articulation linéique en kN/m<sup>2</sup>:

- $K_{\text{ser}} \times$  nombre de conecteurs par mêtre
- $K_{\text{ser}}$  / entraxe des conecteurs

### **Module de glissement:**

- $K_{\text{ser}}$  pour les états limites de service
- $K_u$  pour les états limites ultimes

$$
K_u = \frac{2}{3} \cdot K_{ser}
$$

怸

#### " Webinaire: Conception et calcul des panneaux CLT dans RFEM 6

https://www.dlubal.com/fr/support-et-formation/apprentissage/webinaires/002943

#### **Manuels en ligne**

https://www.dlubal.com/fr/telechargements-et-informations/documents/manuels-en $ligne/rfem-6/000049$ 

https://www.dlubal.com/fr/telechargements-et-informations/documents/manuels-enligne/rfem-6-surfaces-multicouches-stratifiees-clt

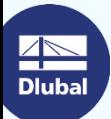

https://www.dlubal.com/fr/telechargements-et-informations/documents/manuels-enligne/tutoriel-rfem-6

怸

### Services en ligne gratuits

#### **Outil de** géolocalisation

Un outil en ligne est disponible sur le site Web de Dlubal Software pour déterminer les valeurs de charge caractéristiques des zones recherchées.

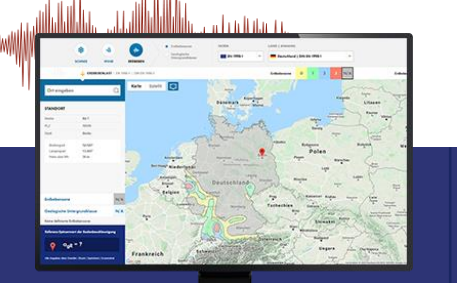

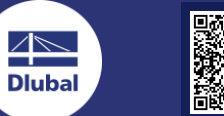

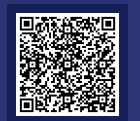

#### Propriétés de section

Cet outil en ligne gratuit vous permet de sélectionner des profilés standards à partir d'une vaste base de données ou de définir des sections paramétriques et de calculer leurs propriétés.

### **FAQ et base de** connaissance

Häufig gestellte Fragen (FAQs

Les réponses aux questions fréquemment posées au support technique Dlubal ainsi que les astuces dans nos articles techniques facilitent vos tâches quotidiennes.

-<br>Noh möchte in RSTAB die Bettungsziffer für Weg-, Schult- und<br>Freihfeder start einneben, Welche Werte muss ich definieren?

### Modèles à télécharger

Cette page contient de nombreux modèles à télécharger pour apprendre à connaître les logiciels Dlubal et leurs applications.

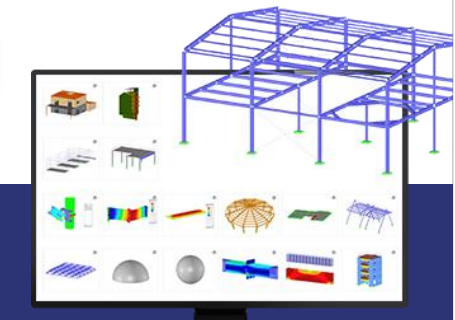

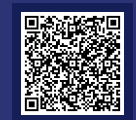

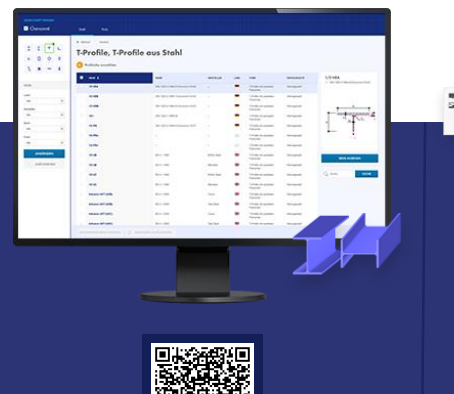

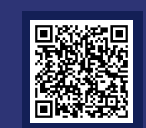

### Services en ligne gratuits

#### **Chaîne YouTube -**Webinaires et vidéos

Regardez les vidéos et les webinaires Dlubal consacrés au calcul de structure.

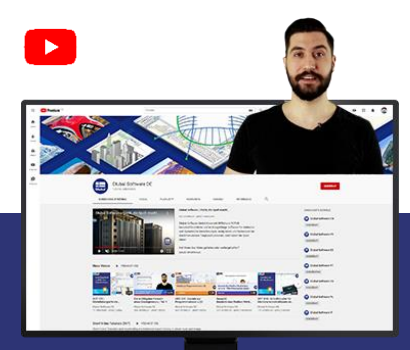

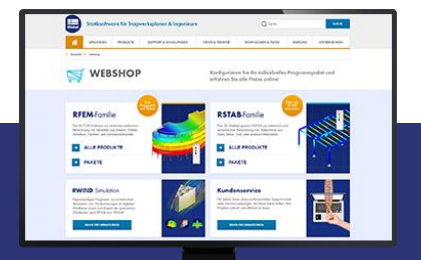

**Boutique en ligne** 

Vous pouvez y passer une commande sur-mesure

à l'aide de la liste des prix.

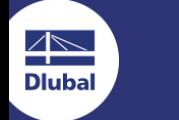

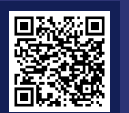

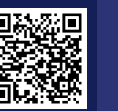

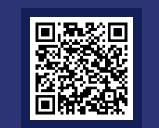

### **Versions d'essai**

Tester nos programmes est la meilleure façon d'apprendre à les utiliser. Téléchargez la version d'essai de 90 jours de nos logiciels de calcul de structures.

> **VERSION D'ESSAI DE 90 JOURS**

**Assistance** gratuite par

e-mail et chat

恣

### **Plus d'informations sur Dlubal Software**

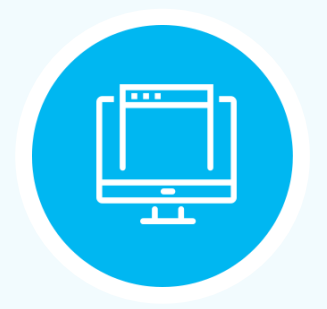

**Consultez notre site Web** www.dlubal.fr

- Vidéos et webingires enregistrés
- **Newsletters**
- Événements et conférences
- Articles de la base de connaissance

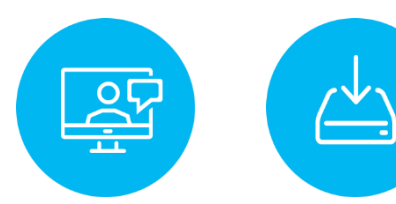

**Démonstration** des performances version d'essai des produits **Dlubal durant un** webinaire

Télécharger la gratuite

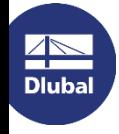

**Dlubal Software SARL** 11 rue de Cambrai, 75019 Paris France

Téléphone: +33 1 78 42 91 61 E-mail: info@dlubal.fr

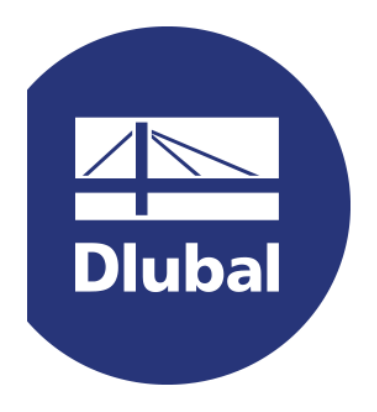

### www.dlubal.fr